## **Siberian PWA Creator Editor Module**

PWA Creator Editor Module allows your users to create PWA themselves.

You can access a PWA Creator Editor Module by visiting: **Siberian Editor > Left Side Menu > Modules > PWA Creator** 

By Default, User will see a screen like below if PWA isn't activated for a particular app.

Your app isn't activated for PWA.

If you have used PWA Activator using User-Email then user will see a screen like below.

Your app isn't activated for PWA. Click below button to activate it.

Activate PWA

You can activate PWA using PWA BackOffice Module. After PWA activation user will see a screen like below.

## PWA DETAILS App Details Android Theme Color Short Name Demo PWA #5500FF App Name Android Splash Screen Background Color My Awesome PWA Demo #FFFFFF iOS Splash Screen Background Color Meta Title Demo Meta Title #5500FF Meta Description Offline Text Message Demo Meta Description Connect to internet and refresh this page. Enable Push Notifications Meta Keywords Demo Meta Keywords Next

Here your user has to fill app details like app short name, app name, meta title/description/keywords, color scheme, offline message etc. Read more about PWA Manifest <a href="https://example.color.org/">here</a>.

If you have PWA Push module then user will see "Enable Push Notification" option to enable PWA Push Notification.

On click of a next button, user will see a screen like below to configure iPhone Install Pop-up.

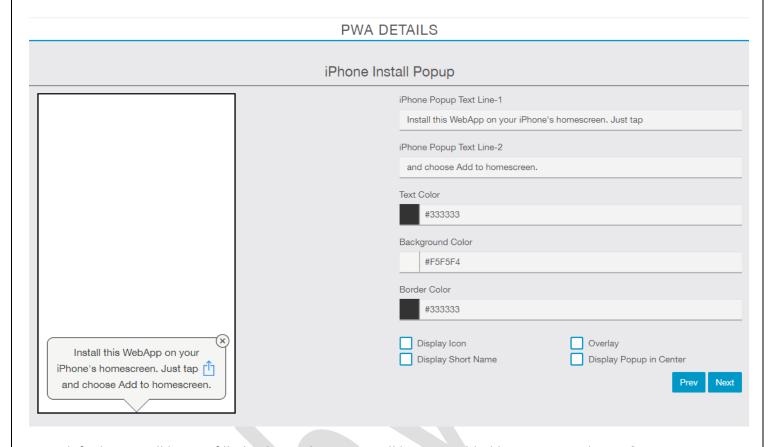

Here default text will be pre-filled. iPhone share icon will be auto added between text line-1 & 2. Here user can manage text color, background color and border color. User can customize popup like display popup in center position, black overlay, display app short name & icon etc.

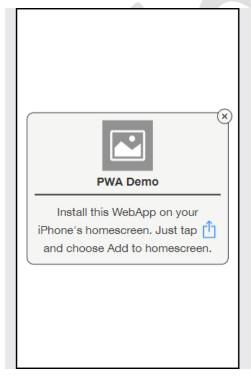

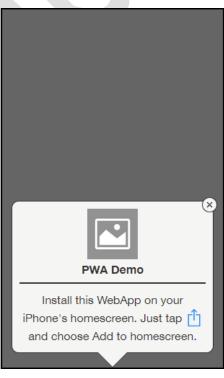

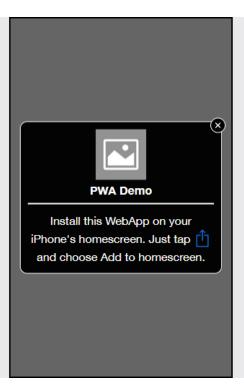

On click of a next button, user will see a screen like below to configure Facebook PWA Pop-up.

## PWA DETAILS

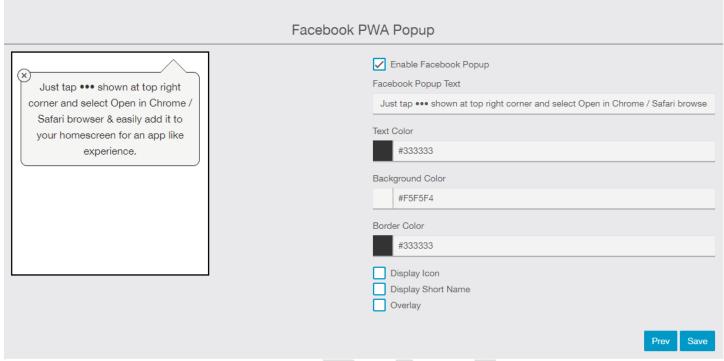

User can enable or disable Facebook PWA Popup by clicking on a checkbox.

Here default text will be pre-filled. User can manage text color, background color and border color. User can customize popup like display app short name & icon, display black overlay etc.

User can see a demo preview of popup configuration on left side panel.

Finally user has to click on a save button to save all details and page will be refreshed.

Now a screen like below will be shown.

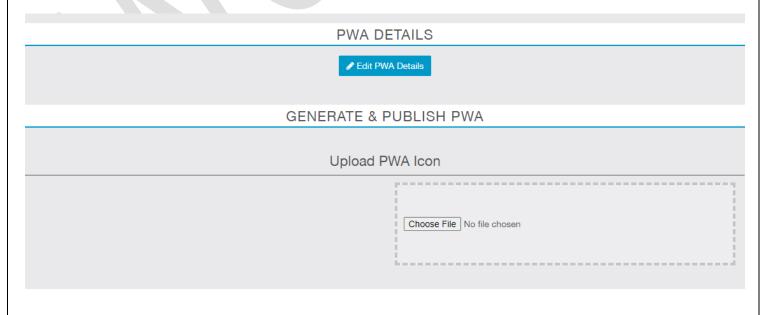

| PWA DETAILS                                                                                                    |             |
|----------------------------------------------------------------------------------------------------|-------------|
| <b>▶</b> Edit F                                                                                                    | WA Details  |
| GENERATE & PUBLISH PWA  Upload PWA Icon                                                                                               |             |
|                                                                                                    |             |
| Publish your PWA                                                                                                    |             |
| ow user has to click on a " <b>Publish your PWA</b> " button, page will be refreshed and default PWA Link will be shown.  PWA DETAILS |             |
|                                                                                                    |             |
| ∠ Edit F                                                                                                    | WA Details  |
|                                                                                                    | PUBLISH PWA |
| GENERATE &                                                                                                    |             |
| GENERATE &                                                                                                    | PUBLISH PWA |

**Note:** If user wants to change something (like any text in a popup), he can able to edit the PWA Details and can able to re-publish PWA himself.